# Bedienungsanleitung

### FHöV NRW

Tastenfeld

## Inhaltsverzeichnis

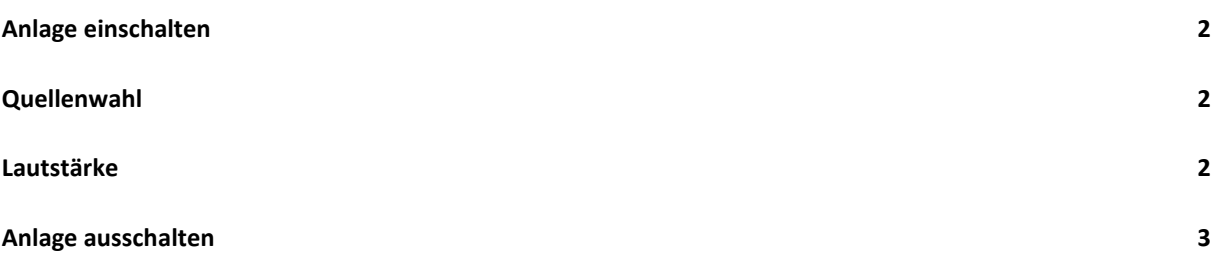

#### **Anlage einschalten**

Im ausgeschalteten Zustand sind alle LEDs aus. Die Anlage kann durch einen Druck auf den "Power"-Knopf oder einen der Quellenknöpfe eingeschaltet werden.

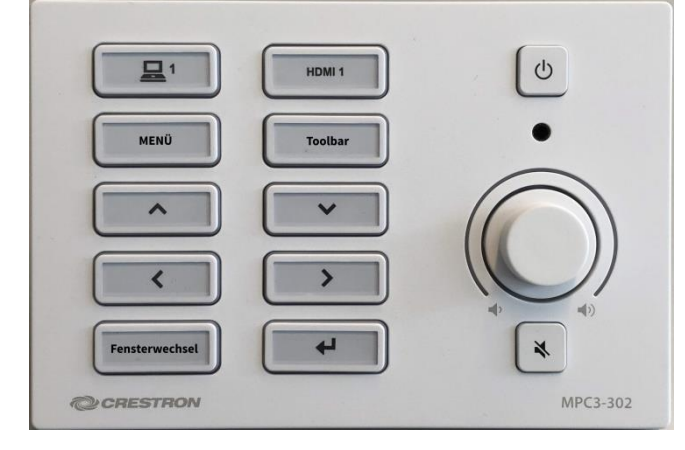

Während des Startvorgangs wird das Display gestartet und die gewählte Quelle angezeigt. Wenn die Anlage über den "Power"-Knopf gestartet wurde, wird das Cynap Präsentationssystem als Quelle angezeigt.

Während des Einschaltvorgangs blinkt die Taste der gewählten Quelle.

#### **Quellenwahl**

Mit den Quellentasten kann zwischen den verfügbaren Quellen umgeschaltet werden. Das Laptop-Symbol steht für das Cynap Präsentationssystem. Dieses System ist für den BYOD Betrieb eingerichtet. Es können aber auch Videoquellen, wie z.B. Visualizer, am USB-Anschluss im Anschlussfeld angeschlossen werden.

Die Anzeige und Anordnung der am Cynap angeschlossenen Quellen erfolgt automatisch.

#### **Steuerung**

Mit den restlichen acht Tasten kann das Cynap Präsentationssystem über das On-Screen Menü bedient werden.

Die Taste "Menü" öffnet das Hauptmenü, in dem eine neue Quelle angezeigt werden kann. Ein weiterer Druck auf die Taste schließt das Hauptmenü wieder.

Die Taste "Toolbar" öffnet bzw. schließt die Leiste mit den erweiterten Werkzeugen.

Die Taste "Fensterwechsel" schaltet zwischen den verschiedenen Quellenfenstern um, so dass die Quellen gesteuert werden können.

Die Navigation innerhalb der verschiedenen Menüs geschieht mit den Tasten

 $\left( \rightarrow \right)$  und  $\left( \rightarrow \right)$ 

#### **Lautstärke**

Mit dem Drehknopf kann bei eingeschalteter Anlage die Lautstärke geregelt werden. Die aktuelle Lautstärke wird als Graph um den Drehknopf herum angezeigt.

Mit dem Knopf unterhalb des Drehknopfes kann die Tonausgabe stummgeschaltet, bzw. die Stummschaltung aufgehoben werden. Bei aktiver Stummschaltung leuchtet die Taste.

#### **Anlage ausschalten**

Zum Ausschalten der Anlage muss der "Power"-Knopf für drei Sekunden gedrückt gehalten werden. Dies ist eine Vorsichtsmaßnahme um versehentliches Ausschalten zu verhindern. Während des Ausschaltvorgangs blinkt der "Power"-Knopf und das Display und das Präsentationssystem werden ausgeschaltet.